## **Anleitungsartikel**

Die untergeordnete Seite dieser Seite ist nach der Anleitungsartikel-Vorlage erstellt worden, um Ihnen eine schnelle Ansicht auf das Layout zu ermöglichen, ohne es selbst erstellen zu müssen.

Die Anleitungsartikel-Vorlage dient der Erstellung einer Seite, die es ermöglicht, Schritt-für-Schritt-Anleitungen für das Ausführen einer Aufgabe oder für das Lösen eines Problems zu erstellen. Eine Sammlung dieser Artikel kann eine eigene Wissensdatenbank darstellen.

## <span id="page-0-0"></span>**Erstellung**

Bei der Erstellung werden Sie über den Weiter Button in die Einstellungen der Seite geleitet. Diese bestehen lediglich aus dem Namen der Seite und Stichwörtern, die im Nachhinein als Verwandte Artikel auf der erstellten Seite angezeigt werden.

Wählen Sie Stichwörter, die mit der Anleitung in Verbindung Λ stehen.

Füllen Sie die erstellte Seite so aus, wie durch die Anweisungstexte beschrieben. Hierzu gehören eine Beschreibung, die einzelnen Schritte zur Problemlösung / Aufgabenausführung, Hinweise und die verwandten Artikel.

Sind Sie mit der Bearbeitung Ihres Artikels fertig, so erstellen Sie die Seite mit Klick auf Veröffentlichung.

• [Erstellung](#page-0-0) [Ergebnis](#page-0-1)

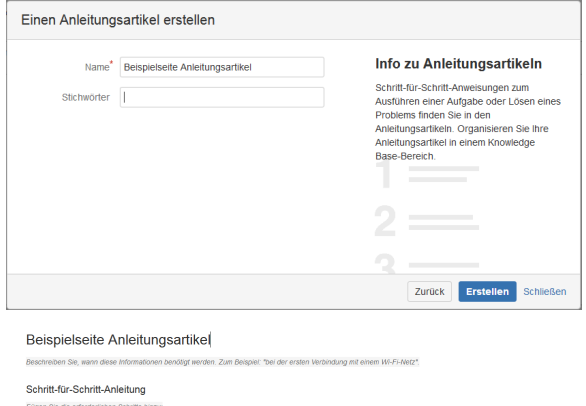

1. Fügen Sie ihre Schritte ein.<br>2. Zudem können Sie Bilder in Ihre Ank

 $\Phi$  into

## Verwandte Artikel

 $\Box \quad \hbox{hhak nach Slichtworth} \mid \text{cql} = \text{labell} = \text{7kb-how-to-ar...}$ 

**II** Setenekenschaften I hidden = true

Verwandte Vorgänge

## <span id="page-0-1"></span>Ergebnis

[Beispielseite Anleitungsartikel](https://wiki.htw-berlin.de/confluence/display/hilfe/Beispielseite+Anleitungsartikel)

Seiten vom Typ Anleitungsartikel erhalten automatisch das Stichwort "kb-how-to-article", sodass Sie alle Anleitungsartikel schnell über die Suche finden können.